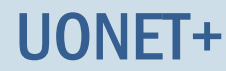

# Dokumentowanie zajęć realizowanych w ramach nauczania indywidualnego

System UONET+ umożliwia dokumentowanie zajęć realizowanych w ramach nauczania indywidualnego. Uczeń nauczany indywidualnie (na podstawie stosownego orzeczenia lub opinii poradni psychologicznopedagogicznej) musi być przypisany do konkretnego oddziału i wpisany do dziennika tego oddziału. Informacje związane z nauczaniem indywidualnym wpisuje się w kartotece ucznia:

- na karcie Specjalne potrzeby rejestruje się orzeczenie/opinie, na podstawie której przydziela się takie nauczania,
- na karcie Nauczanie indywidualne wskazuje się przedmioty realizowane w ramach nauczania indywidualnego oraz przedmioty, z których uczeń jest zwolniony.

Zajęcia, które uczniowie oddziału realizują indywidualnie, można umieścić w planie lekcji oddziału. Dzięki temu nauczyciele zobaczą te zajęcia w swoich tygodniowych planach lekcji, wyświetlanych w widoku Lekcja (w panelu po lewej stronie).

Jeśli w oddziale jest kilku uczniów, którzy uczą się tego samego przedmiotu indywidualnie, to aby system przypisał do lekcji właściwego ucznia, należy dla tych uczniów zdefiniować pseudonimy i wykorzystać je podczas definiowania grupy zajęciowej na podstawie kryterium Indywidualne.

### **Wprowadzenie informacji o nauczaniu indywidualnym do kartoteki ucznia**

- 1. Zaloguj się do systemu *UONET+* jako wychowawca oddziału i uruchom moduł *Dziennik*.
- 2. Przejdź do widoku Dziennik/ Dziennik oddziału. W drzewie danych wybierz oddział, a następnie ucznia, który ma być nauczany indywidualnie.

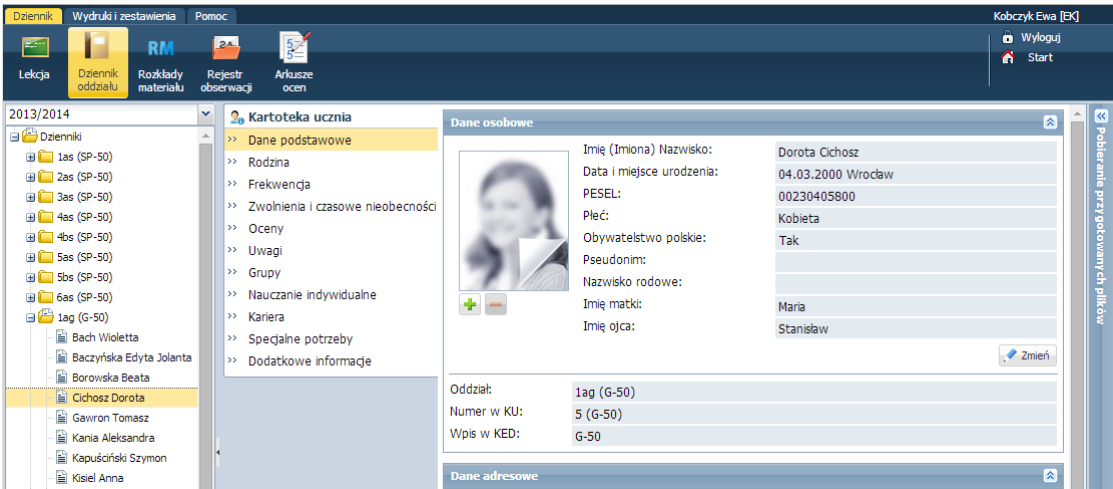

3. Na karcie Specjalne potrzeby możesz zarejestrować orzeczenie lub opinię poradni psychologicznopedagogicznej, które otrzymał uczeń.

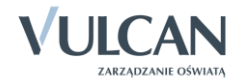

#### **Zobacz poradę:** [Jak zarejestrować w kartotece ucznia orzeczenie lub opinię poradni](http://www.bazawiedzy.vulcan.edu.pl/BibliotekaPDF/uonetplus/uonetplus_Rejestrowanie-orzeczen-opinii.pdf)  [psychologiczno-pedagogicznej?](http://www.bazawiedzy.vulcan.edu.pl/BibliotekaPDF/uonetplus/uonetplus_Rejestrowanie-orzeczen-opinii.pdf)

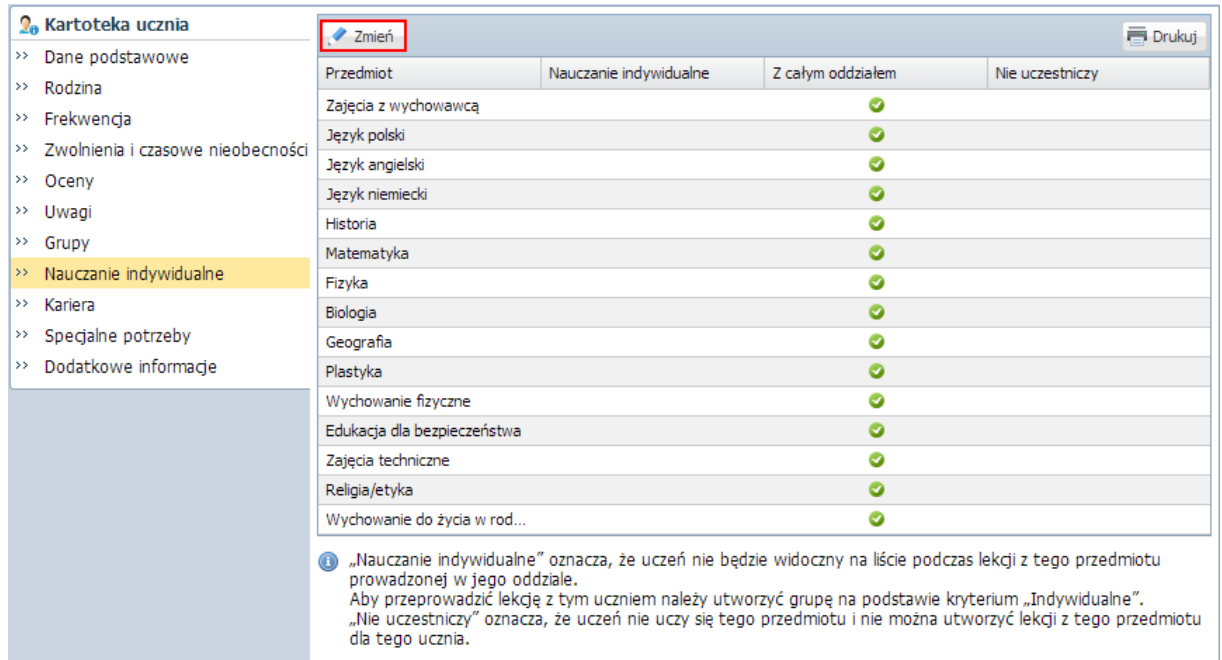

4. Przejdź na kartę Nauczanie indywidualne i kliknij przycisk Zmień.

5. W oknie Edycja przynależności dla każdego przedmiotu ustaw jedną z opcji: Nauczania indywidualne, Z całym oddziałem, Nie uczestniczy, klikając komórkę w odpowiedniej kolumnie.

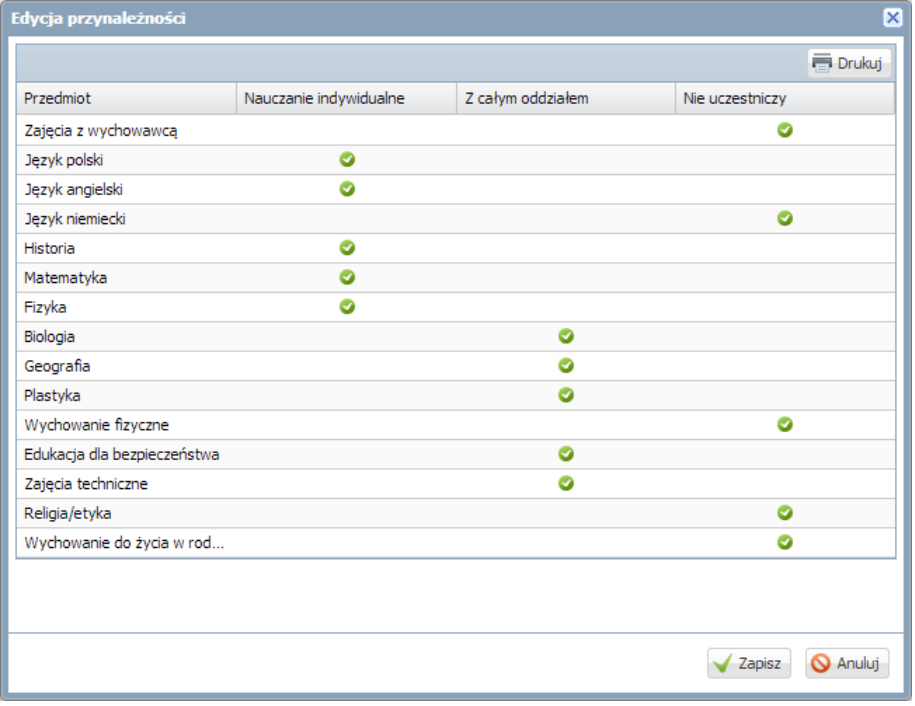

6. Kliknij przycisk Zapisz.

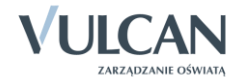

- 7. Jeśli w oddziale jest kilku uczniów, którzy uczą się tego samego przedmiotu indywidualnie (np. dwóch uczniów w oddziale ma przydzielone nauczanie indywidualne z języka polskiego), to przypisz tym uczniom pseudonimy.
	- ▶ Przejdź na kartę Dane podstawowe
	- W sekcji Dane podstawowe kliknij przycisk Zmień.
	- Wprowadź pseudonim w formularzu Edycja danych ucznia i kliknij przycisk Zapisz.

Pseudonimem ucznia mogą być na przykład jego inicjały.

## **Umieszczanie w planie lekcji oddziału zajęć realizowanych w ramach nauczania indywidualnego**

- 1. Przejdź do dziennika swojego oddziału, wybierając go w drzewie danych.
- 2. Przejdź do strony z planem lekcji oddziału, wyświetl plan na wybrany tydzień roku szkolnego i kliknij przycisk Zmień.

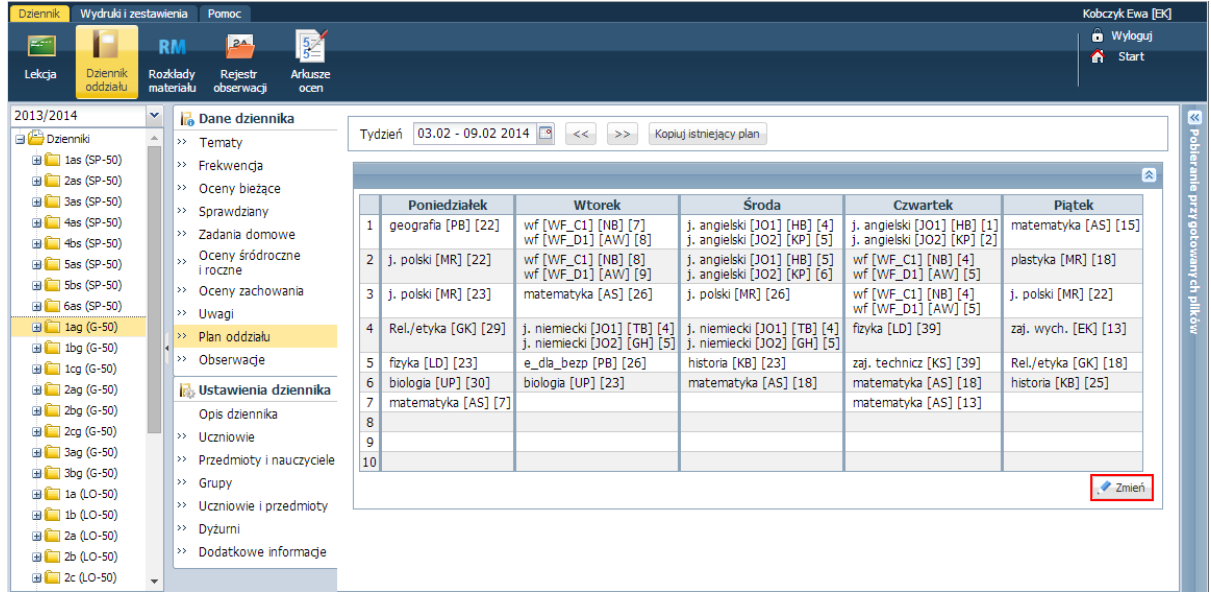

- 3. W oknie Edycja planu lekcji dodaj lekcje realizowane w ramach nauczania indywidualnego.
	- ▶ Odszukaj w tabeli komórkę odpowiadającą terminowi lekcji i kliknij przycisk → znajdujący się w tej komórce.

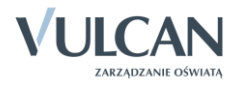

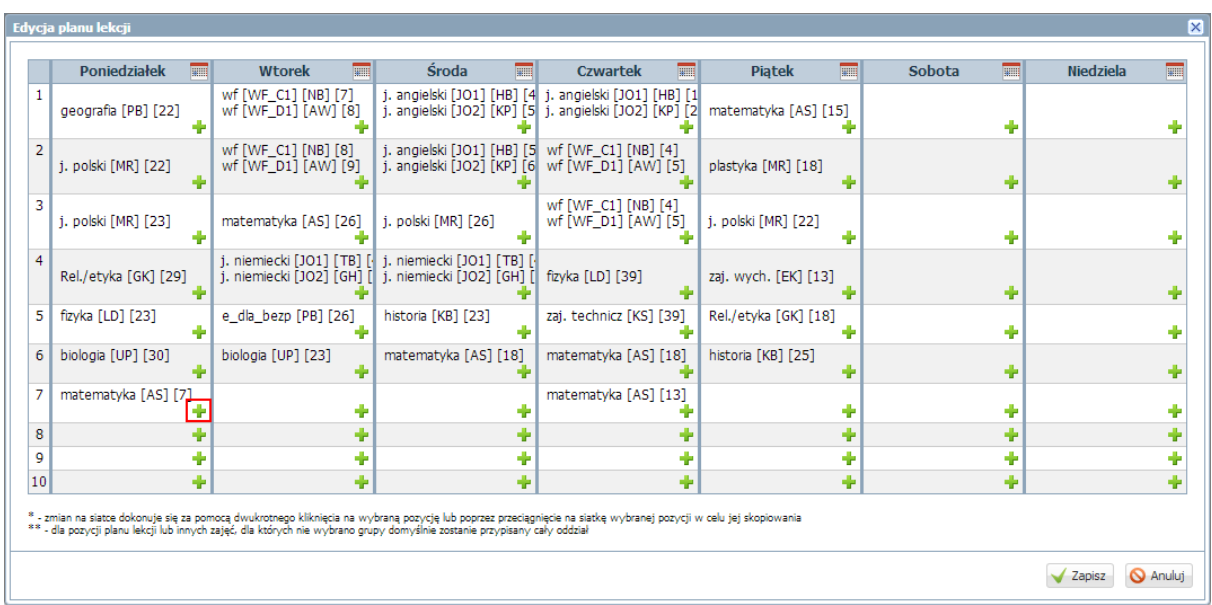

 Opisz lekcję w formularzu Dodawanie pozycji planu lekcji. Po wybraniu w polu Grupa pozycji Indywidualne (IND) pojawi się wiersz Pseudonim, w którym możesz wpisać zdefiniowany w kartotece ucznia pseudonim. Jeśli zajęcia powtarzają się cyklicznie, określ również parametry tego cyklu (w sekcji Cykl terminu). Kliknij przycisk Zapisz.

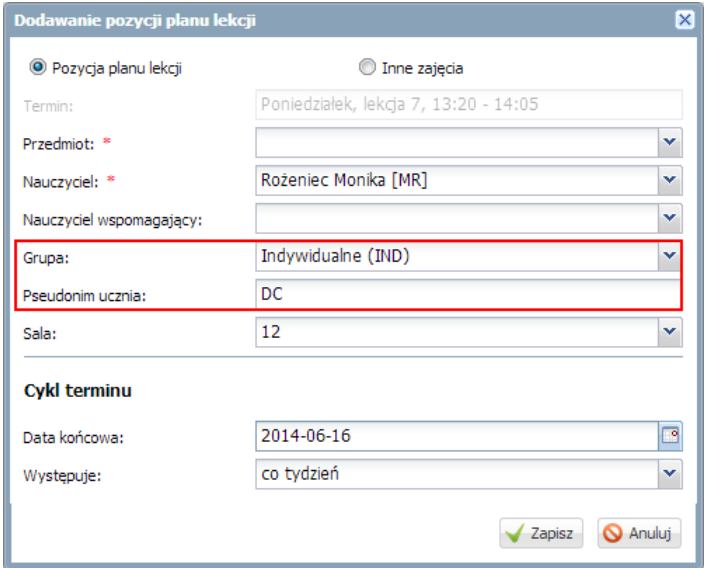

- Dodaj do planu lekcji oddziału pozostałe zajęcia nauczania indywidualnego.
- W oknie Edycja planu lekcji kliknij przycisk Zapisz.

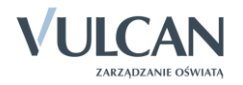

| <b>B</b> Dane dziennika                              |              |                                                   |                                                            |                                                            |
|------------------------------------------------------|--------------|---------------------------------------------------|------------------------------------------------------------|------------------------------------------------------------|
| $\rightarrow$ Tematy                                 |              | <b>P</b><br>03.02 - 09.02 2014<br>Tydzień         | Kopiuj istniejący plan<br><<<br>>>                         |                                                            |
| Frekwencja<br>>>                                     |              |                                                   |                                                            |                                                            |
| Oceny bieżące<br>>>                                  |              |                                                   |                                                            |                                                            |
| Sprawdziany<br>>>                                    |              | <b>Poniedziałek</b>                               | <b>Wtorek</b>                                              | <b>Sroda</b>                                               |
| Zadania domowe<br>>>                                 | $\mathbf{1}$ | geografia [PB] [22]<br>matematyka [IND] [AN] [BS] | wf [WF_C1] [NB] [7]<br>wf [WF_D1] [AW] [8]                 | j. angielski [JO1] [HB] [4]<br>j. angielski [JO2] [KP] [5] |
| Oceny śródroczne<br>$\rightarrow$<br><i>i</i> roczne | 2            | j. polski [MR] [22]<br>matematyka [IND] [AN] [BS] | wf [WF_C1] [NB] [8]<br>wf [WF_D1] [AW] [9]                 | j. angielski [JO1] [HB] [5]<br>j. angielski [JO2] [KP] [6] |
| Oceny zachowania<br>>>                               | з            | j. polski [MR] [23]                               | matematyka [AS] [26]                                       | j. polski [MR] [26]                                        |
| >><br>Uwagi                                          |              |                                                   |                                                            |                                                            |
| Plan oddziału<br>>>                                  | 4            | Rel./etyka [GK] [29]                              | j. niemiecki [JO1] [TB] [4]<br>j. niemiecki [JO2] [GH] [5] | j. niemiecki [JO1] [TB] [4]<br>j. niemiecki [JO2] [GH] [5] |
| Obserwacje<br>>>                                     | 5            | fizyka [LD] [23]                                  | e_dla_bezp [PB] [26]                                       | historia [KB] [23]                                         |
| Ustawienia dziennika                                 | 6            | biologia [UP] [30]                                | biologia [UP] [23]                                         | matematyka [AS] [18]                                       |
| Opis dziennika                                       | 7            | matematyka [AS] [7]<br>j. polski [IND] [DC] [MR]  | j. polski [IND] [AN] [BS]                                  | matematyka [IND] [DC] [AS]                                 |
| Uczniowie<br>>                                       | 8            | j. polski [IND] [DC] [MR]                         | j. polski [IND] [AN] [BS]                                  | matematyka [IND] [DC] [AS]                                 |
| Przedmioty i nauczyciele<br>>>                       | 9            |                                                   |                                                            |                                                            |
| Grupy<br>>>                                          | 10           |                                                   |                                                            |                                                            |
| Uczniowie i przedmioty<br>>>                         |              |                                                   |                                                            |                                                            |

Rysunek 1. Zajęcia w ramach nauczania indywidualnego w planie lekcji oddziału (z uczniami o pseudonimach AN i DC)

#### **Rejestrowanie zajęć w ramach nauczania indywidualnego przez nauczyciela**

- 1. Zaloguj się do systemu *UONET+* jako nauczyciel prowadzący zajęcia indywidualne z uczniem i uruchom moduł *Dziennik*.
- 2. Przejdź do widoku Dziennik/ Lekcja i w panelu po lewej stronie ustaw właściwy tydzień roku szkolnego oraz zaznacz termin odbywania lekcji.

Jeśli zajęcia zostały umieszczone w planie lekcji oddziału, to lekcja będzie widoczna w panelu po lewej stronie.

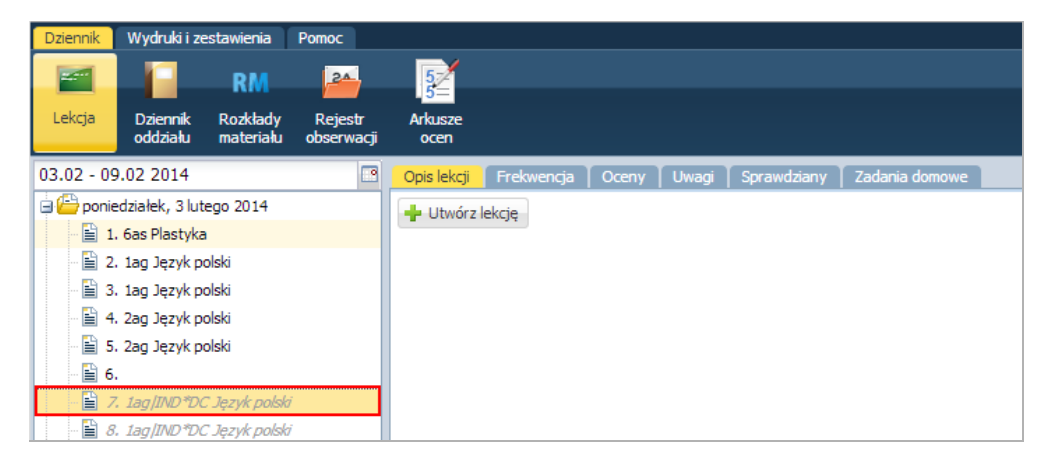

3. Kliknij przycisk Utwórz lekcję (na karcie Opis lekcji) i – jeśli trzeba – wypełnij formularz Dodawanie lekcji. Jeśli zajęcia zostały umieszczone w planie lekcji oddziału, to okno Dodawanie lekcji jest domyślnie wypełnione, w szczególności w wierszu Grupa poprawnie opisana jest grupa zajęciowa.

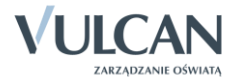

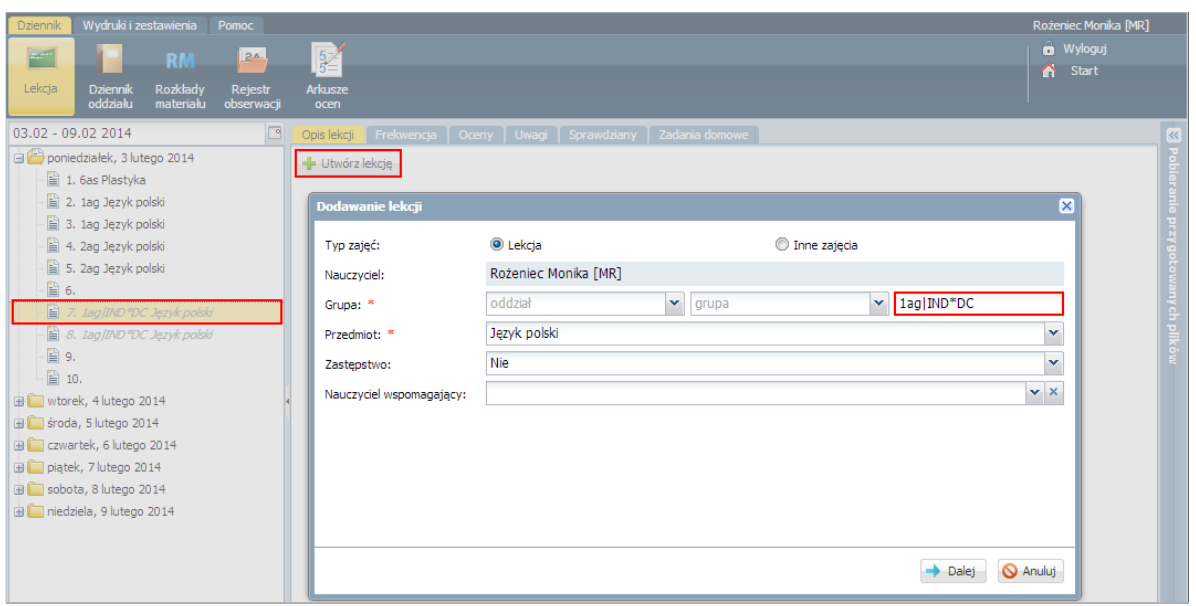

Jeśli zajęcia nie zostały umieszczone w planie lekcji oddziału, to okno Dodawanie lekcji należy wypełnić. W szczególności należy w wierszu Grupa wprowadzić definicję grupy zajęciowej według klucza [oddział] | IND\*[pseudonim ucznia] – oddział i kryterium Indywidualne (IND) można wybrać za pomocą selektorów oddział i grupa, natomiast gwiazdkę i pseudonim ucznia należy dopisać.

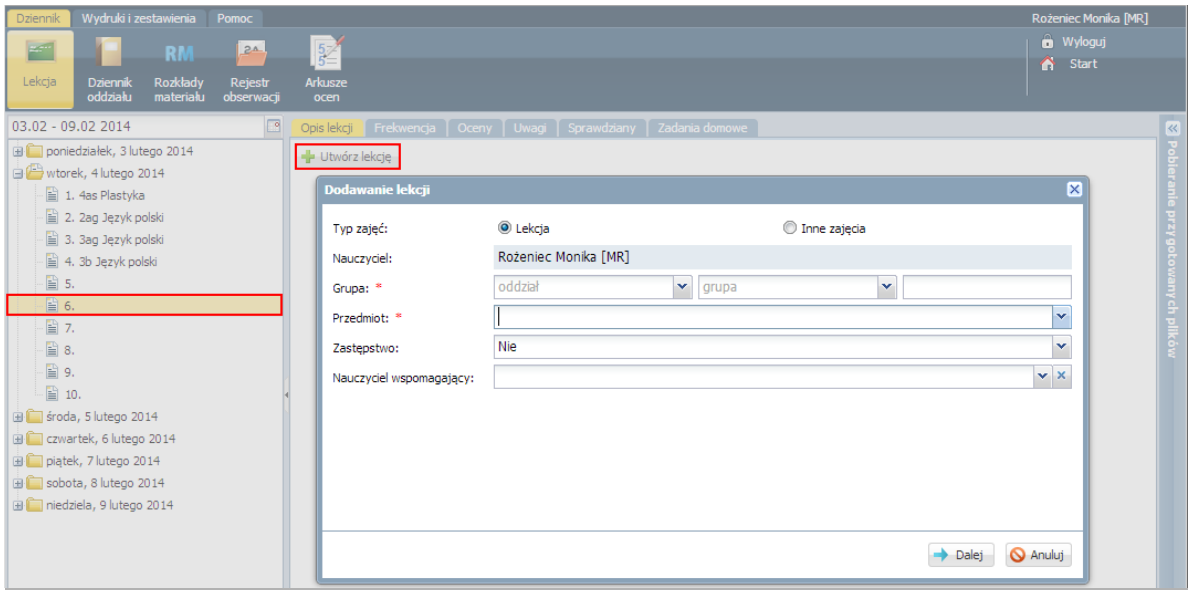

Jeśli z wybranego przedmiotu tylko jeden uczeń ma przydzielone nauczanie indywidualne to gwiazdkę i pseudonim można pominąć.

4. Kliknij przycisk Dalej i w oknie Dodawanie tematu lekcji wprowadź temat lekcji i kliknij przycisk Zapisz.

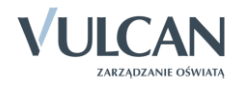

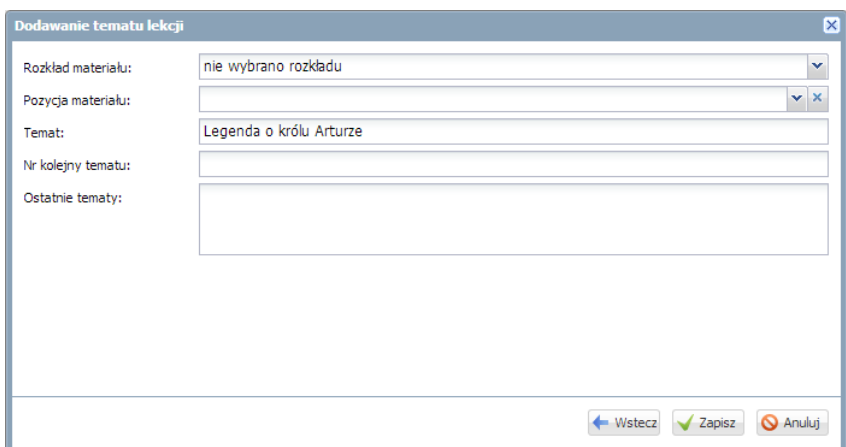

5. Przejdź na kartę Frekwencja i kliknij przycisk Zmień frekwencję.

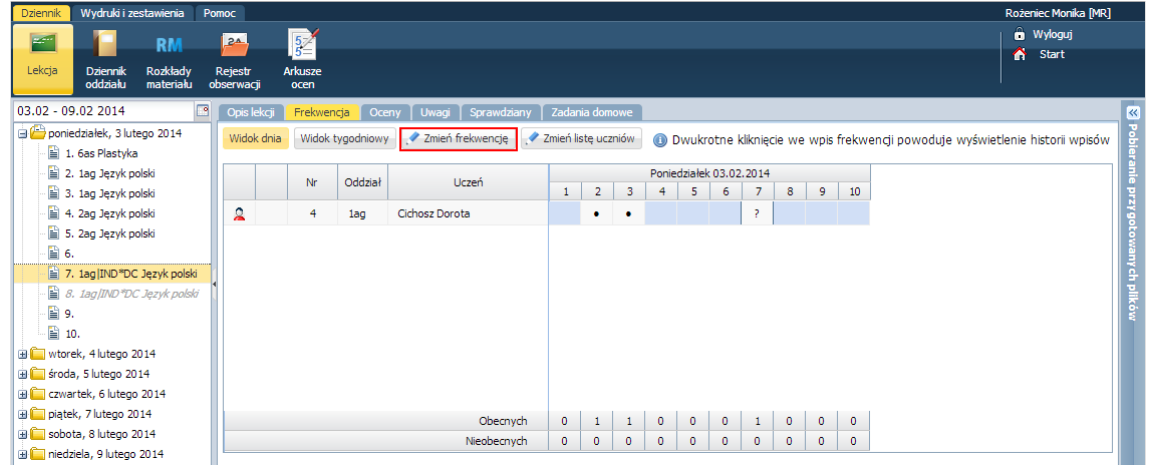

Jeśli na karcie Frekwencja nie wyświetli się żaden uczeń, to najprawdopodobniej istnieje kilku uczniów, którzy uczą się przedmiotu indywidualnie i nie skorzystano z pseudonimów podczas definiowania grupy zajęciowej. Wówczas należy kliknąć przycisk Zmień listę uczniów i przypisać ucznia do lekcji.

6. W oknie Edycja wpisów frekwencji odnotuj obecność ucznia na lekcji i kliknij przycisk Zapisz.

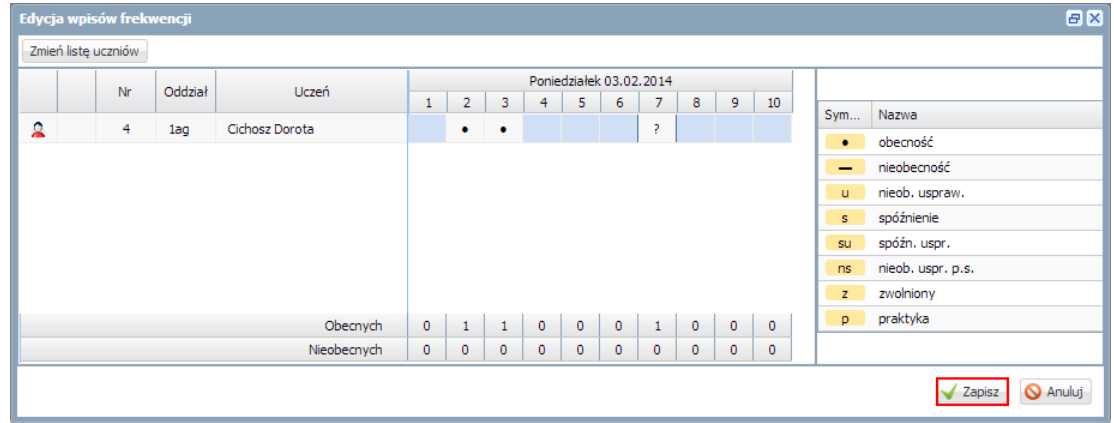

7. Wprowadź pozostałe zapisy związane z lekcją, korzystając z kart Oceny, Uwagi, Sprawdziany, Zadania domowe.

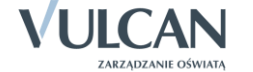

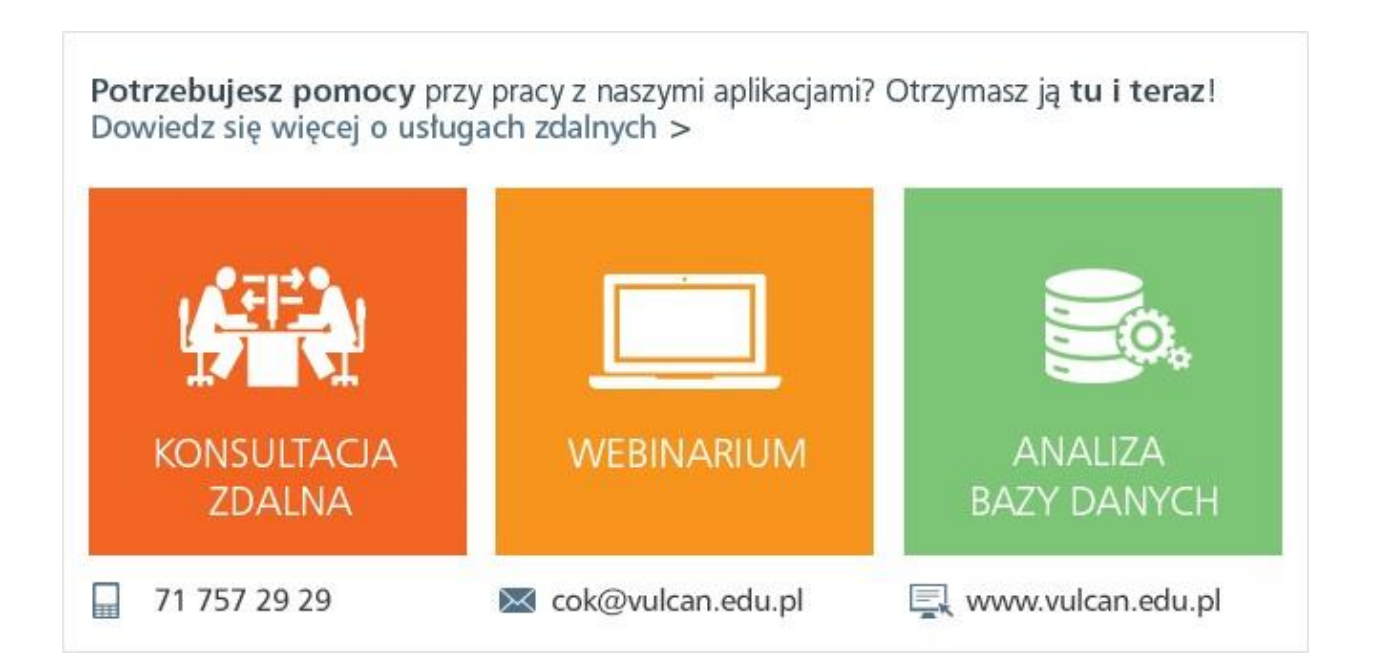

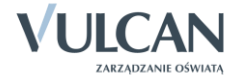